# QIAsure<sup>™</sup> Methylation Test Instructions for Use (Handbook)

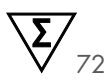

### Version 1

For use with Rotor-Gene® Q MDx 5plex HRM instrument

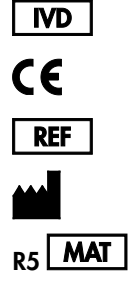

616014 Self-screen B.V., Plesmanlaan 125, 1066 CX Amsterdam, The **Netherlands P5 MAT** 1132288EN

### Contents

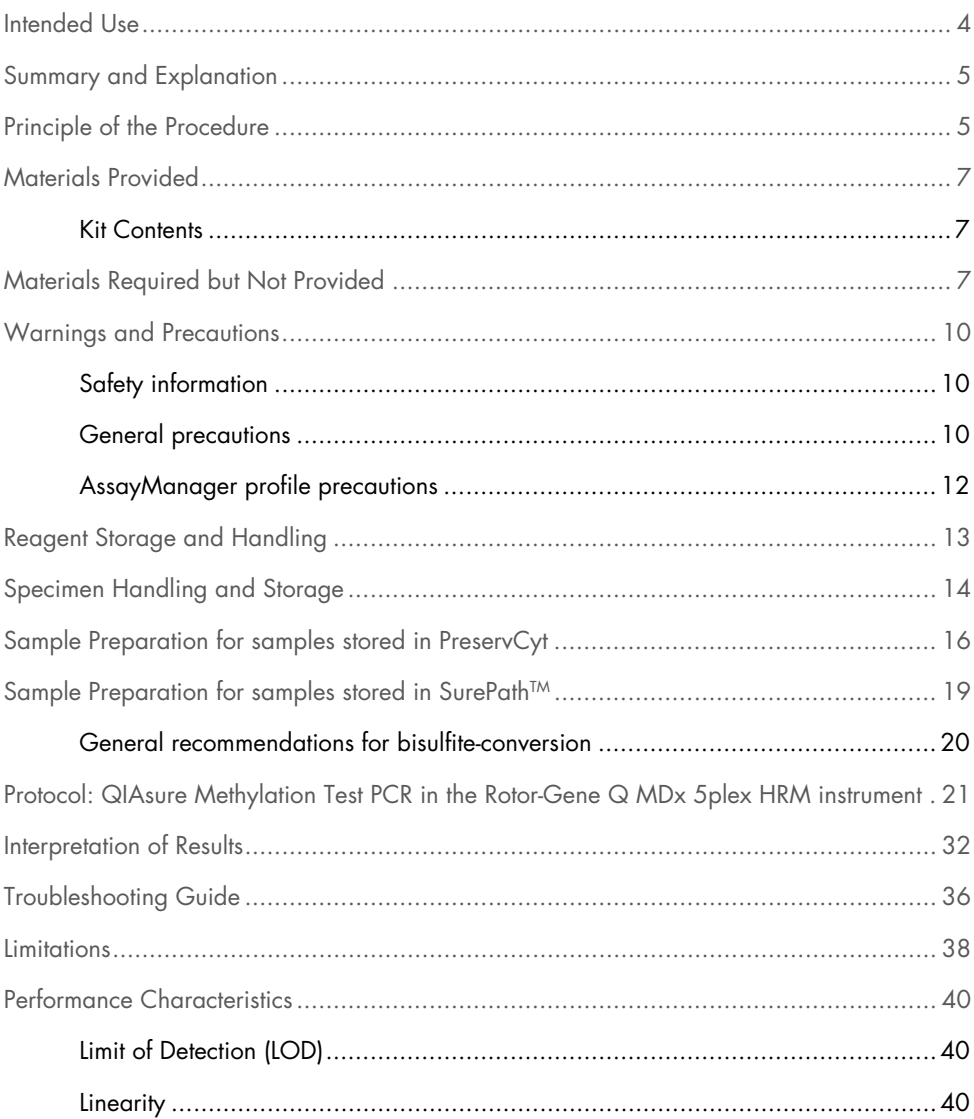

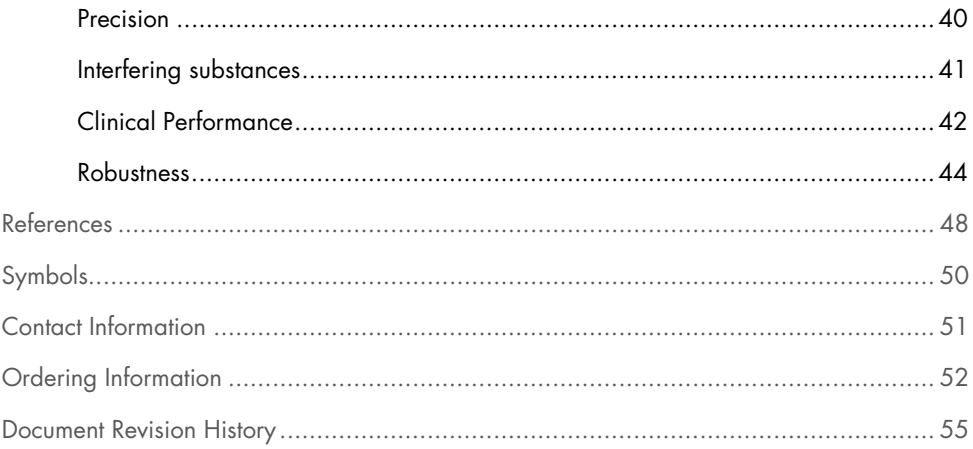

### <span id="page-3-0"></span>Intended Use

The QIAsure Methylation Test (cat. no. 616014) is a multiplex real-time methylation-specific PCR assay for the detection of promoter hypermethylation of the genes *FAM19A4* and *hsa* $mir124-2$ . Samples that may be tested with QIAsure Methylation Test include bisulfite-converted DNA isolated from specimens collected in the following ways:

- Cervical specimens collected with the *digene*® HC2 DNA Collection Device (physician collected)
- Cervical specimens collected using a brush/broom-type collection device and placed in PreservCyt<sup>®</sup> Solution or in SurePath™ Solution (physician collected)
- Vaginal specimens collected using a brush/broom device (self-collected)

Indications for use:

- 1. As a follow-up test for women with a positive human papillomavirus (HPV) test, to determine the need for referral to colposcopy or other follow-up procedures.
- 2. As a follow-up test for women with Pap test results with atypical squamous cells of undetermined significance (ASC-US), to determine the need for referral to colposcopy or other follow-up procedures.

This product is intended to be used by professional users, such as technicians and laboratorians who are trained in in vitro diagnostics procedures, molecular biological techniques, and the Rotor-Gene Q MDx 5plex HRM system.

### <span id="page-4-0"></span>Summary and Explanation

DNA methylation is a biochemical process that is important for normal development in higher organisms (1). It involves the addition of a methyl group to the 5th position of the pyrimidine ring of the cytosine nucleotide. Abnormal patterns of DNA methylation also play a major role in carcinogenesis. In several human cancers and cancer cell lines, including cervical cancer and endometrial cancer, promoter hypermethylation of the genes FAM19A4 (Family with sequence similarity 19 (chemokine (C-C motif)-like)member A4) and/or hsa-mir124-2 (homo sapiens micro RNA 124-2) has been detected (2-6). Host-cell promoter methylation analysis specifically detects cancers and so-called "advanced" cervical intraepithelial neoplasia (CIN) lesions, which harbor a cancer-like methylation profile and have a high short-term risk of progression to cancer (3, 7, 8, 10, 11, 12, 14). The QIAsure assay allows the detection of promoter hypermethylation of the genes *FAM19A4* and *hsa-mir124-2* on bisulfite-converted DNA isolated from cervical or vaginal specimens using ACTB (human β-actin gene) as an internal sample quality control.

### <span id="page-4-1"></span>Principle of the Procedure

The QIAsure Methylation Test is a multiplex real-time PCR test that amplifies the methylated promoter regions of the tumor suppressor genes FAM19A4 and hsa-mir124-2, as well as a methylation-unspecific fragment of a reference gene. The kit contains 2 tubes of the QIAsure Master Mix and 2 tubes of the QIAsure Calibrator. The master mix is intended for amplification of bisulfite-converted DNA prepared from clinical specimens. The master mix contains the primers and probes for the target genes and the reference gene, which serves as the internal sample quality control. The calibrator is a linearized plasmid containing sequences of the FAM19A4, hsa-mir124-2, and ACTB amplicons.

#### Workflow procedure

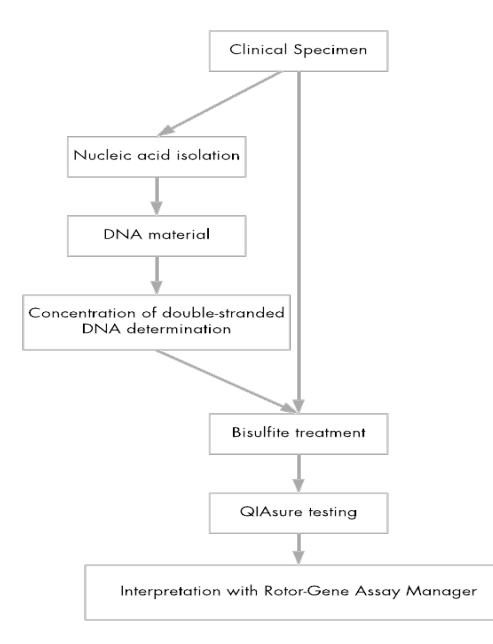

The QIAsure assay runs on Rotor-Gene Q MDx instrument and the Rotor-Gene AssayManager® software automatically performs data analysis and interpretation. The  $C<sub>T</sub>$  value (cycle threshold) represents the number of PCR cycles necessary for detection of a fluorescent signal above a background signal, which is correlated to the number of target molecules present in the sample. The QIAsure assay calculates the  $\Delta C_I$  value as the difference between the  $C_I$  value of the *FAM19A4* or *hsa-mir124-2* targets and the C<sub>T</sub> value of the reference (ACTB). This  $\Delta C_I$ is a relative quantitative value for the promoter methylation level of the *FAM19A4* or hsa*mir124-2* gene. For normalization, the  $\Delta C_T$  value of a calibrator sample is subtracted from the  $\Delta C_I$  of the *FAM19A4* or *hsa-mir124-2* targets resulting in a  $\Delta\Delta C_I$  value (9). The calibrator is a standardized low-copy plasmid DNA sample with known copy number of the three targets (i.e., FAM19A4, hsa-mir124-2, and ACTB).

## <span id="page-6-0"></span>Materials Provided

### <span id="page-6-1"></span>Kit Contents

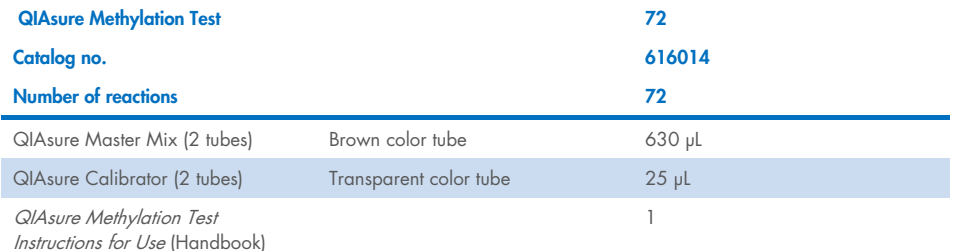

### <span id="page-6-2"></span>Materials Required but Not Provided

When working with chemicals, always wear a suitable lab coat, disposable gloves, and protective goggles. For more information, consult the appropriate safety data sheets (SDSs), available from the product supplier.

Consumables and reagents for sample preparation for self-collected samples

● Hologic PreservCyt<sup>®</sup> Solution (Hologic)

Reagents for preparation of samples stored in SurePath collection medium.

Buffer AL (QIAGEN catalogue number: 19075)

#### Consumables and reagents for bisulfite-conversion

Verified bisulfite-conversion kits include:

- EZ DNA Methylation Kit (ZYMO Research, cat. no. D5001 or cat. no. D5002)
- EZ DNA Methylation-Lighting (ZYMO Research, cat. no. D5030 or cat. no. D5031)
- EpiTect Fast 96 Bisulfite Kit (QIAGEN, cat. no. 59720)
- QIASymphony Bisulfite Kit (QIAGEN cat. no. 931106)

#### Consumables for the Rotor-Gene Q MDx instrument

- Strip tubes and Caps, 0.1 mL (cat. no. 981103)
- Purified water (e.g., molecular biology grade, distilled or deionized)

#### **Equipment**

- <span id="page-7-0"></span>Adjustable pipets[\\*](#page-7-1) dedicated for PCR (1–10 µL; 10–100 µL)
- Disposable gloves
- Benchtop centrifuge\* with a speed >10,000 rpm
- Vortex mixe[r\\*](#page-7-0)
- Qubit<sup>®</sup> (Thermo Fisher Scientific, cat. no. Q33216), NanoDrop<sup>®</sup> 3300 Fluorospectrometer (Thermo Fisher Scientific, cat. no. ND-3300), or equivalent
- QIAsymphony SP System (cat. no. 9001297) for optional automated extraction and/or bisulfite conversion

<span id="page-7-1"></span>\* Ensure that instruments have been checked and calibrated according to the manufacturer's recommendations.

#### Equipment for real-time PCR

- Rotor-Gene Q MDx 5plex HRM System (cat. no. 9002033) or Rotor-Gene Q MDx 5plex HRM instrument (cat. no. 9002032)[\\*](#page-8-0)
- Rotor-Gene AssayManager Core Application software version 1.0.x (where x is greater than or equal to 4)
- Rotor-Gene AssayManager Epsilon Plug-in installed, version 1.0.x (where x is greater than or equal to 1)
- QIAsure Assay Profile (from file AP\_QIAsure\_CervicalScrape\_V1\_0\_Y.iap)(Where Y is equal to or bigger than 1) for application on bisulfite-converted DNA obtained from physician-collected cervical specimens
- QIAsure self-collected brush specimen Assay Profile (from file AP\_QIAsure\_SelfCollectedBrush\_V1\_0\_Y.iap)(Where Y is equal to or bigger than 0) for application on bisulfite-converted DNA obtained from self-collected vaginal brush specimens

<span id="page-8-0"></span><sup>\*</sup> Rotor-Gene Q 5plex HRM instrument with a production date of January 2010 or later. The production date can be obtained from the serial number on the back of the instrument. The serial number is in the format "mmyynnn" where "mm" indicates the production month in digits, "yy" indicates the last two digits of the production year, and "nnn" indicates the unique instrument identifier.

## <span id="page-9-0"></span>Warnings and Precautions

#### For in vitro diagnostic use only.

### <span id="page-9-1"></span>Safety information

When working with chemicals, always wear a suitable lab coat, disposable gloves, and protective goggles. For more information, please consult the appropriate safety data sheets (SDSs). These are available online in convenient and compact PDF format at www.giagen.com/safety where you can find, view, and print the SDS for each QIAGEN® kit and kit component.

#### QIASURE MASTER MIX

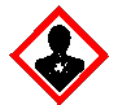

Contains: 1,2,4-triazole: Danger! Suspected of damaging fertility or the unborn child. Wear protective aloves/protective clothing/eye protection/face protection.

### <span id="page-9-2"></span>General precautions

Use of PCR tests requires good laboratory practices, including maintenance of equipment, that are dedicated to molecular biology and is compliant with applicable regulations and relevant standards.

Always pay attention to the following:

 Wear protective disposable powder-free gloves, a laboratory coat, and eye protection when handling specimens.

- Prevent microbial and nuclease (DNase) contamination of the specimen and the kit. DNase may cause degradation of the DNA template.
- Avoid DNA or PCR product carryover contamination, which could result in a falsepositive signal.
- Always use DNase-free disposable pipet tips with aerosol barriers.
- Reagents of QIAsure assay are optimally diluted. Do not dilute reagents further as this may result in a loss of performance.
- All reagents supplied in the QIAsure kit are intended to be used solely with the other reagents supplied in the same kit. Do not substitute any reagent from one kit with the same reagent from another QIAsure kit, even from the same batch, as this may affect performance.
- Refer to the Rotor-Gene Q MDx instrument user manual for additional warnings, precautions, and procedures.
- $\bullet$  Before the first run of the day, perform a warm-up run for the Rotor-Gene Q MDx 5-plex HRM at 95°C for 10 minutes.
- Alteration of incubation times and temperatures may result in erroneous or discordant data.
- Do not use components of the kit that have passed their expiration date, or that have been incorrectly stored.
- Minimize the exposure of components to light; reaction mixes may be altered due to exposure.
- Use extreme caution to prevent contamination of the mixes with the synthetic materials that are contained in the PCR reagents.
- Discard sample and assay waste according to your local safety procedures.

### <span id="page-11-0"></span>AssayManager profile precautions

Different AssayManager profiles for different sample types are required. Make sure the correct profile is used for the sample type to be tested, as indicated below:

- "QIAsure cervical scrapes Assay Profile (from file AP\_ QIAsure CervicalScrape V1\_0\_Y.iap)" must be used for testing of bisulfite-converted DNA obtained from physician collected cervical specimens
- "QIAsure self-collected brush specimens Assay Profile (from file AP\_ QIASure\_SelfCollectedBrush\_V1\_0\_Y.iap)" must be used for testing bisulfite-converted DNA obtained from self-collected vaginal brush specimens

## <span id="page-12-0"></span>Reagent Storage and Handling

#### Shipping conditions

The QIAsure Methylation Test is shipped on dry ice. If any component of the QIAsure Methylation Test is not frozen upon arrival, the outer packaging has been opened during transit, or the shipment does not contain a packing note, handbooks, or the reagents, please contact one of the QIAGEN Technical Service Departments or local distributors (see back cover or visit www.qiagen.com).

#### Storage conditions

The QIAsure Methylation Test must be stored immediately at  $-30^{\circ}$ C to  $-15^{\circ}$ C upon receipt in a constant-temperature freezer and protected from light.

#### **Stability**

When stored under the specified storage conditions, the QIAsure Methylation Test is stable until the stated expiration date on box label.

Once opened, reagents can be stored in their original packaging at  $-30^{\circ}$ C to  $-15^{\circ}$ C. Repeated thawing and freezing should be avoided. Do not exceed a maximum of 3 freeze– thaw cycles.

- Gently mix by inverting the tube 10 times and centrifuge all tubes before opening.
- Expiration dates for each reagent are indicated on the individual component labels. Under correct storage conditions, the product will maintain performance for the stability time as long as the same batches of components are used.

## <span id="page-13-0"></span>Specimen Handling and Storage

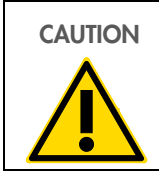

All specimens must be treated as potentially infectious material.

#### Cervical specimens

The QIAsure kit is for use with bisulfite-converted genomic DNA samples obtained from cervical specimens. Validated collection media for cervical specimens (scrapes) are PreservCyt® collection medium, SurePath<sup>TM</sup> collection medium and *Digene* Specimen Transport Medium (STM). Optimal storage temperature of the clinical samples is 2–8°C upon arrival at the lab. Under these storage conditions, samples in PreservCyt or SurePath™ collection medium are stable for 3 months prior to DNA extraction.

**Note:** Cervical samples in STM may be shipped at  $2-30^{\circ}$ C for overnight delivery to the testing laboratory, and refrozen at –20°C upon receipt.

#### Self-collected vaginal brush specimens

The QIAsure Methylation Test is for use with bisulfite-converted genomic DNA samples extracted from self-collected vaginal brush specimens. Self-collected vaginal brush specimens can be collected and shipped dry and upon arrival in the laboratory stored in PreservCyt collection medium with a recommended storage volume of 2–3mL. Samples in PreservCyt collection medium may be stored at 2–8°C or room temperature for no more than 3 months.

#### Genomic DNA samples

Once genomic DNA is extracted, DNA samples can be stored and shipped at −30°C to −15°C for up to 12 months.

## <span id="page-15-0"></span>Sample Preparation for samples stored in **PreservCyt**

The QIAsure Methylation Test has been validated for use with bisulfite-converted genomic DNA derived from cervical specimens. Bisulfite-conversion of genomic DNA can be performed:

i) with prior sample DNA extraction and DNA quality control, or

ii) directly on the cervical specimen using the EpiTect Fast 96 Bisulfite Kit (QIAGEN, cat. no. 59720) or

iii) directly on the cervical specimen using the QIAsymphony Bisulfite Kit (QIAGEN cat.no. 931106).

Our recommendation are outlined below.

i) Bisulfite-conversion with prior DNA extraction and DNA quality control

This protocol requires DNA Extraction, DNA concentration measurement, followed by aliquoting of optimal eluate volume before starting with the bisulfite-conversion protocol, and has been verified for the EZ DNA Methylation<sup>TM</sup> Kit (cat. no. D5001) and the EZ DNA Methylation-Lightning Kit (cat. no. D5030) from ZYMO Research. We recommend the following methods:

DNA extraction

Standard DNA extraction kits (e.g., column-based and magnetic bead-based kits) are compatible with the QIAsure Methylation Test.

- DNA concentration measurement Prior to bisulfite-conversion of DNA, measure DNA concentration. Suitable systems for measuring the DNA concentrations are Qubit® Fluorometer, NanoDrop 3300 Fluorospectrometer (both from Thermo Fisher Scientific) or equivalents.
- Aliquoting DNA eluate

Optimal DNA input for bisulfite-conversion ranges from 100 ng to 2 µg, with 200 ng recommended for the bisulfite-conversion. If DNA concentration is too low for bisulfite-conversion, repeat the DNA extraction with a higher input volume of the clinical sample or elute DNA in a smaller elution volume.

O Bisulfite-conversion with EZ DNA Methylation Kit and EZ DNA Methylation-Lightning Kit is performed according to the manufacturer's recommendation.

Note: According to EZ DNA Methylation Kit, maximum amount of sample DNA should not exceed 2 µg to obtain a sufficiently high conversion-efficiency (>98%).

- ii) Bisulfite-conversion directly on cervical specimen with the EpiTect Fast 96 Bisulfite Kit Bisulfite-conversion directly performed on the cervical specimen collected in PreservCyt® Solution has been verified for the EpiTect Fast 96 Bisulfite Kit from QIAGEN. We refer to Epitec® Fast 96 Bisulfite Conversion Handbook for high-concentration DNA samples (1 ng – 2 µg) according to the manufacturer's recommendation, except for the following items:
	- $\circ$  Step 1 of the protocol. Take 2.5% of the cervical specimen in PreservCyt® collection medium (i.e. 500 µL from 20 mL) and pellet by centrifugation for 10 minutes at minimal 3390 x g. Discard the supernatant leaving the cell pellet at a maximum 20 µL PreservCyt collection medium. For the bisulfite-conversion reaction, use this cell pellet sample and continue with step 2 of the manufacturer's protocol.
	- Buffer BL: Do not add carrier RNA.
	- Elution volume of the bisulfite-conversion DNA is 50 µL of Buffer EB for each sample.
- iii) Bisulfite-conversion directly on cervical specimen with the QIAsymphony Bisulfite Kit Bisulfite-conversion directly performed on the cervical specimen collected in PreservCyt® Solution has been verified for the QIAsymphony Bisulfite kit from QIAGEN. We refer to the handbook of the QIAsymphony Bisulfite kit and testing is performed according to the manufacturer's recommendation.
- O Take 2.5% of the cervical specimen in PreservCyt® collection medium (i.e. 500 µL from 20 mL) and pellet by centrifugation for 10 minutes at minimal 3390 x g. Discard the supernatant leaving the cell pellet and at a maximum 20 µL of residual PreservCyt collection medium.
- O For the bisulfite-conversion reaction, follow the "QIAsymphony SP protocol sheet Bisulfite 140\_HC\_V" starting at step 2, instead of DNA use the cell pellet.
- Once the bisulfite conversion reaction is completed start an SP run on the QIAsymphony following the steps described in the protocol "Bisulfite conversion of unmethylated Cytosines in different sample types" from the QIAsymphony Bisulfite Kit handbook. Elution is done in 40 µL.

## <span id="page-18-0"></span>Sample Preparation for samples stored in SurePath<sup>TM</sup>

Samples stored in SurePath need to be pretreated before DNA extraction. The QIAsure Methylation Test has been validated for use with bisulfite-converted genomic DNA derived from cervical specimens according to the procedure outlined below.

- Take 2.5% of the cervical sample
- Centrifuge for 10 minutes at 4000g, remove the supernatant but leave 100 µL SurePath™
- Add 100 µL buffer AL and resuspend the pellet
- Mix well and incubate for 20 minutes at 90ºC
- Cool down for 5 minutes at room temperature.
- Perform DNA extraction using the QIAamp DNA mini kit (or equivalent) according manufacturers instruction, elute DNA in 50 µL.
- Measure DNA concentration, suitable systems are Qubit® Fluorometer, NanoDrop 3300 Fluorospectrometer (both from Thermo Fisher Scientific) or equivalents.
- 200 ng DNA is recommended for bisulfite conversion, if 200 ng is not available use the maximum input volume. Perform the conversion with the EZ DNA methylation kit or EZ DNA Methylation-Lightning kit (Zymo) according manufacturers instruction.Use 2.5 µL eluate for the QIAsure Methylation Test.

### <span id="page-19-0"></span>General recommendations for bisulfite-conversion

The bisulfite-conversion reaction should be performed in a designated area separate from where the QIAsure Master Mix is stored and dispensed, to avoid contaminating the reagents.

The input in the QIAsure reaction is 2.5 μL of bisulfite-converted DNA.

If the internal sample quality control is negative (i.e., ACTB  $C_I$  values are  $>26.4$ ), the specimen bisulfite-converted DNA preparation resulted in material of insufficient quantity and/or quality and is scored invalid. Perform the recommended steps to reach an ACTB  $C<sub>I</sub>$  that is within the valid range for the following:

- Bisulfite-conversion with prior DNA extraction and DNA quantity control: Repeat bisulfiteconversion reaction with a higher input of sample DNA and/or repeat DNA isolation with a higher input of cervical specimen
- Bisulfite-conversion directly on cervical specimen: Repeat bisulfite-conversion reaction with 10%[\\*](#page-19-1) of the cervical specimen in PreservCyt collection medium (i.e. 2 mL from 20 ml).

Bisulfite-converted DNA can be stored up to 24 hours at 2–8°C, up to 5 days at −25°C to −15°C, and up to 3 months below –70°C. Repeat freeze-thawing of the bisulfiteconverted DNA should be avoided at all times. The number of freeze-thaw cycles should not exceed three, to maintain sufficient quality.

<span id="page-19-1"></span><sup>\*</sup> Sample volume for direct bisulfite-conversion can be increased when success rate is unsatisfactory due to sampling variability, for example as a result of inadequate sampling.

## <span id="page-20-0"></span>Protocol: QIAsure Methylation Test PCR in the Rotor-Gene Q MDx 5plex HRM instrumen[t\\*](#page-20-1)

#### Important points before starting

- Take time to familiarize yourself with the Rotor-Gene Q MDx 5plex HRM instrument before starting the protocol. See the instrument (Cat. no. 9002033 or 9002032) user manual.
- Before the first run of the day, perform a warm-up run for Rotor-Gene Q MDx 5-plex HRM at 95°C for 10 minutes.
- Rotor-Gene AssayManager v1.0 enables automated interpretation of the PCR results. The QIAsure kit must be run on the Rotor-Gene Q MDx instrument using the Rotor-Gene AssayManager v1.0. Take time to familiarize yourself with the Rotor-Gene AssayManager v1.0 (Cat. no. 9022739), and Epsilon Plug-In, and refer to the user manuals for both.
- Different Rotor-Gene AssayManager v1.0 Assay Profiles for different sample types are required. Make sure the correct profile is used for the sample type to be tested, as indicated below:
	- "QIAsure cervical scrapes Assay Profile (from file AP\_QIAsure\_CervicalScrape\_V1\_0\_Y.iap)" must be used for testing of bisulfiteconverted DNA obtained from physician-collected cervical specimens
	- "QIAsure self-collected brush specimens Assay Profile (from file AP\_QIAsure\_SelfCollectedBrush\_V1\_0\_Y.iap)" must be used for testing bisulfiteconverted DNA obtained from self-collected vaginal brush specimens

<span id="page-20-1"></span><sup>\*</sup> Rotor-Gene Q 5plex HRM instrument with a production date of January 2010 or later. The production date can be obtained from the serial number on the back of the instrument. The serial number is in the format "mmyynnn" where "mm" indicates the production month in digits, "yy" indicates the last two digits of the production year, and "nnn" indicates the unique instrument identifier.

Note: Only one sample type per experiment can be tested. The individual assay profiles have been optimized for each sample type and it is essential for customers to choose the correct Assay Profile in order to obtain optimal results for each specific sample type.

#### Things to do before starting

- Rotor-Gene AssayManager software version v1.0.x (where x is greater than or equal to 4) must be installed on the computer connected to the Rotor-Gene Q MDx. For details about the installation of the Rotor-Gene AssayManager v1.0 Core Application software, refer to Rotor-Gene AssayManager v1.0 Core Application User Manual.
- The QIAsure Methylation Test requires a specific plug-in, named the "Epsilon Plug-in" (version 1.0.1 or higher). This plug-in can be downloaded from the QIAGEN web page: [http://www.qiagen.com/shop/automated-solutions/detection-and-analysis/rotor-gene](https://www.qiagen.com/de/shop/automated-solutions/accessories/rotor-gene-assaymanager/?akamai-feo=off&clear=true#resources)[assaymanager#resources](https://www.qiagen.com/de/shop/automated-solutions/accessories/rotor-gene-assaymanager/?akamai-feo=off&clear=true#resources). This plug-in must be installed on a computer that already has Rotor-Gene AssayManager version 1.0.x (where x is greater than or equal to 4) installed.
- The QIAsure Methylation Test requires an assay specific profile to run with the Rotor-Gene AssayManager v1.0 software. This Assay Profile contains all parameters needed for cycling and analyzing the experiment. There are 2 QIAsure Assay Profiles:
	- The "QIAsure cervical scrapes" Assay Profile (from file AP\_QIAsure\_CervicalScrape\_V1\_0\_Y.iap)" corresponds to physician-collected cervical specimens
	- The "QIAsure self-collected brush specimens" Assay Profile (from file AP\_QIAsure\_SelfCollectedBrush\_V1\_0\_Y.iap)" corresponds to self-collected vaginal brush specimens. The profiles can be downloaded from the QIAsure Methylation Test web page: http://www.qiagen.com/Shop/Assay-Technologies/Complete-Assay-Kits/ hpv-testing/giasure-methylation-test-kit-eu/. The Assay Profile needs to be imported in Rotor-Gene AssayManager software.

Note: The QIAsure kit can only run if certain configuration settings in the Rotor-Gene AssayManager v1.0 are programmed.

For system-wide process safety, the following required configuration settings must be set for the closed mode:

- "Material number required"
- "Valid expiry date required"
- "Lot number required"

#### Installation of Epsilon Plug-in and importing the assay profile

The installation and importing of the Epsilon Plug-in and the assay profile are detailed in the Rotor-Gene AssayManager Core Application User Manual and the Epsilon Plug-In User Manual.

- Download both the Epsilon Plug-in and the latest version of the QIAsure assay profile from the QIAGEN website.
- Start the installation process by double-clicking the EpsilonPlugin.Installation.msi file, and following the installation instructions. For a detailed description of this process, refer to the section on "Installing Plug-ins" in the AssayManager Core Application User Manual.

Note: For system-wide process safety, select the Settings tab and check the boxes for Material number required,Valid expiry date required, and Lot number required for the closed mode (section Work list). If these are not enabled (checked), click to enable.

- After successful installation of the plug-in, a person with administrator rights for the Rotor Gene AssayManager software will need to import the AP\_QIAsure\_V1\_0\_Y.iap assay profile as follows.
- 1. Open the Rotor-Gene AssayManager software by clicking the icon.  $\frac{I\!\!I\!\!I\!\!I}{I}$ Gene AssayManager window opens (see [Figure 1\)](#page-23-0).

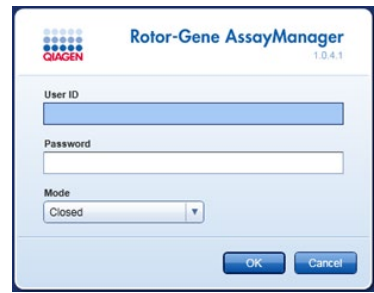

<span id="page-23-0"></span>Figure 1. Rotor-Gene AssayManager login screen.

2. Login to Rotor-Gene AssayManager with your user ID and password. Do not change the "Closed" mode. Click OK. The Rotor-Gene Assay Manager screen opens (See below).

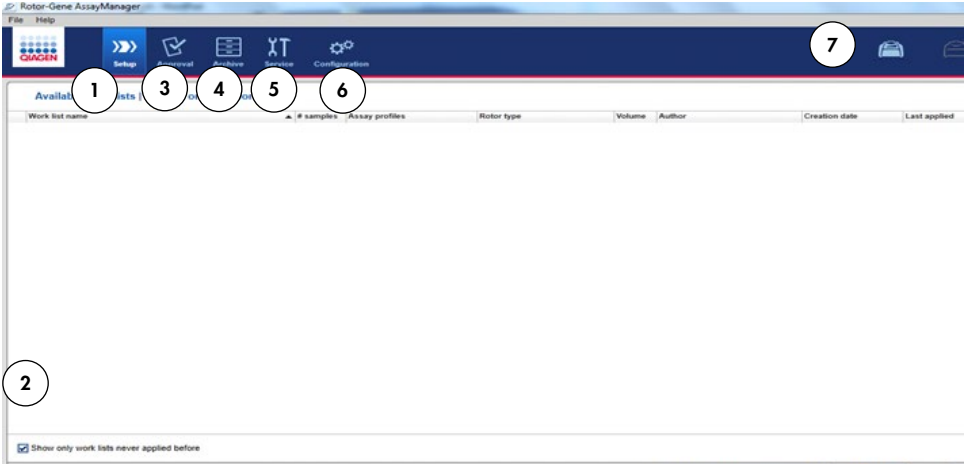

- 1 Set-up tab. This tab allows managing or applying work lists.
- 2 Checking applied work lists shows new work lists only.
- **3 Approval** tab. This tab enables you to find previous experiments (runs).
- 5 Service tab. Shows a report of an audit trail of each file generated by the software
- **6 Configuration** tab. Allows configuration of all software parameters
- 7 Rotor-Gene Q MDx icons.
- 4 Archive tab. Allows you to find old experiments (runs) that were already approved.
- Not connected Connected
- 3. Select the configuration environment.
- 4. Select the tab Assay Profiles.
- 5. Click Import.
- 6. Select the Assay Profile AP QIAsure CervicalScrape V1 0 Y.iap for cervical specimens and/or the Assay Profile **AP\_QIAsure\_SelfCollectedBrush\_V1\_0\_Y.iap** to be imported in the dialog and click Open.
- 7. Once the assay profile has been successfully imported, it can be used in the "Setup" environment.

Note: The same version of an assay profile cannot be imported twice.

#### Sample processing on Rotor-Gene Q MDx instruments with 72-rotor

Up to 70 bisulfite-converted DNA samples can be tested within the same run (experiment), besides a calibrator and no template control. The schematic in [Table 1](#page-25-0) provides an example of the loading block or rotor setup for a run with the QIAsure Methylation Test. Numbers denote positions in the loading block and indicate final rotor position.

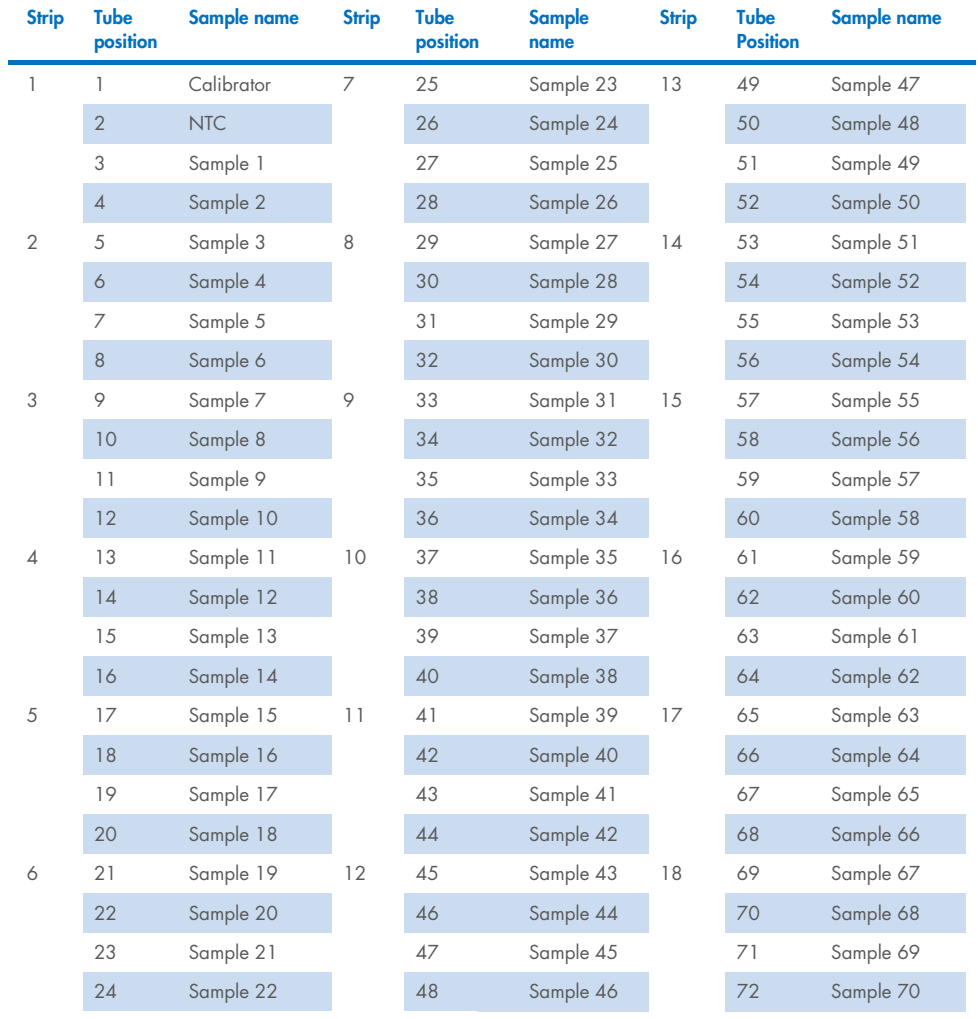

#### <span id="page-25-0"></span>Table 1. Plate and rotor setup for a run with the QIAsure kit on Rotor-Gene Q MDx instrument

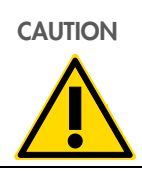

 $CAUTION$  Tubes must be inserted into the rotor as indicated in [Table 1.](#page-25-0) The automated analysis set in the Assay Profile is based on this organization. If a different layout is used, aberrant results will be obtained.

Note: Fill all unused positions with empty tubes.

#### PCR on Rotor-Gene Q MDx instruments with 72-tube rotor

Before the first run of the day, perform a warm-up run for Rotor-Gene Q MDx 5-plex HRM at 95°C for 10 minutes

- 1. Create a work list for the sample to be processed, as follows:
	- 1a. Power ON the Rotor-Gene Q MDx instrument.
	- 1b. Open the Rotor-Gene AssayManager software and login as a user with the operator role in the closed mode.
	- 1c. Click New work list in the work list manager ("Setup" environment).
	- 1d. Select the **QIAsure assay profile** from the list of available assay profiles. Note: AP\_QIAsure\_CervicalScrape\_V1\_0\_Y.iap Assay Profile corresponds to cervical specimens; The AP\_QIAsure\_SelfCollectedBrush\_V1\_0\_Y.iap Assay Profile corresponds to self-collected vaginal brush self-samples. Note: Only one sample type per experiment can be tested.
	- 1e. Click Move to transfer the selected assay profile to the Selected assay profiles list. The assay profile should now be displayed in the "Selected assay profiles" list.
	- 1f. Enter the number of samples in the corresponding field.
	- 1g. Enter the following QIAsure kit information, which is printed on the lid of the box.
		- Material number: 1102417
		- Valid expiry date using the format YYYY-MM-DD
		- lot number
- 1h. Select the **Samples** step. A list with the sample details will be shown on the AssayManager screen. This list represents the expected layout of the rotor.
- 1i. Enter the sample identification number(s) into this list, as well as any optional sample information as a comment for each sample.
- 1j. Select the **Properties** step and enter a work list name [\(Figure 2\)](#page-27-0).

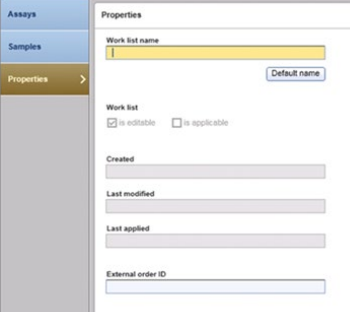

#### <span id="page-27-0"></span>Figure 2. Properties

- 1k. Confirm the check box is applicable and click Apply.
- 11 Save the work list.

The work list can be printed, which may help with the preparation and setup of the PCR. To print the work list, click **Print work list**. The sample details are included as part of this work list.

Note: The work list can be created once the run is set in the instrument, or the work list can be saved before adding the samples into the instrument.

2. Set up the QIAsure run.

To minimize the risk for PCR reaction contamination, it is strongly recommended that a PCR-cabinet with UV-irradiation capability is used.

Dispensing of the QIAsure Master Mix must be performed in an area separate from the area where the DNA bisulfite-conversion reaction is performed.

Clean the bench area, pipets, and tube rack prior to use with a DNA-degrading solution to prevent template or nuclease contamination.

Note: Change tips between each tube to avoid any nonspecific template or reaction mix contamination which may lead to false-positive results.

2a. Thaw the QIAsure Master Mix and QIAsure Calibrator completely, and protect the QIAsure Master Mix from light whenever possible.

Note: Do not exceed 30 minutes for the thawing step, to avoid any material degradation.

- 2b. Mix gently by inverting 10 times, then briefly centrifuge before use.
- 2c. Dispense 17.5 µL of the ready-to-use QIAsure Master Mix into the appropriate strip tubes. Reaction setup may be done at room temperature.
- 2d. Return the QIAsure Master Mix to the freezer to avoid any material degradation.
- 2e. Transport tubes to separate area to dispense the assay controls and bisulfiteconverted samples.
- 2f. Add 2.5 µL of water to the no template control (NTC) to position 2 (see [Table 1](#page-25-0) above). Mix gently by pipetting up and down.
- 2g. Add 2.5 µL of QIAsure Calibrator to position 1 (see [Table 1](#page-25-0) above). Mix gently by pipetting up and down and close the tube with a cap.
- 2h. Add 2.5 µL of bisulfite-converted DNA to the corresponding tube. Mix gently by pipetting up and down.
- 2i. Once a set of 4 tubes have been filled, cap the tubes.

Note: The PCR tubes can be stored for 30 minutes between pipetting samples into the PCR tubes and start of the experiment in the machine at 2–8°C in the dark.

2j. Return the QIAsure Calibrator to the freezer to avoid any material degradation.

Note: Change tips between each tube to avoid any nonspecific template or reaction mix contamination, which may lead to false-positive results.

- 3. Prepare Rotor-Gene Q MDx and start run (experiment) as follows:
	- 3a. Place a 72-well rotor on the rotor holder.
	- 3b. Fill the rotor with strip tubes according to the assigned positions, starting at position 1, as shown in Table 1, with empty capped strip tubes placed into all unused positions.

Note: Make sure the first tube is inserted into position 1 and the strip tubes are placed in the correct orientation and positions as shown in [Table 1.](#page-25-0)

3c. Attach the locking ring.

- 3d. Load the Rotor-Gene Q MDx instrument with the rotor and locking ring, and close the instrument lid.
- 3e. Within the Rotor-Gene AssayManager v1.0 software, either select the corresponding work list from the work list manager and click Apply, or if the work list is still open, click **Apply**.

Note: If the work list for the run has not been created, login to Rotor-Gene AssayManager v1.0 and follow step 1 before proceeding.

- 3f. Enter the run (experiment) name.
- 3g. Select the cycle to be used in the Cycler selection list.
- 3h. Check correct attachment of locking ring and confirm on the screen that the locking ring is attached.
- 3i. Click Start experiment.

The QIAsure Methylation Test run should start.

- 4. When the run has finished, click Finish run.
- 5. Release and approve the run.
	- For users logged in with the Approver role, click Release and go to approval.
	- For users logged in with the Operator role, click Release.
- 6. Release results.
	- **If Release and go to approval** was clicked, the results for the experiment are displayed.
	- If Release was clicked by a user with user role, someone with an "Approver" role will need to login and select the "Approval" environment.
	- Filter the assay to be approved by selecting the filter options and clicking Apply.
	- Review results and approve the results of each test sample.

In the "Results" table, scroll to the sample to be approved. Every sample result to be approved has three radio buttons at the dedicated row end.

Either **accept** or **reject** the result of a sample.

Note: A result automatically set to INVALID by Rotor-Gene AssayManager cannot be converted to a valid result anymore, even if the result is rejected.

Optional: Enter a comment in the Sample comment column.

- **•** Click Release/Report data.
- Click OK. The report will be generated in Adobe Portable Document format (.pdf) and automatically stored in the predefined folder. By default, this folder path is: QIAGEN > Rotor-Gene AssayManager > Export > Reports

Note: This path and folder can be changed in the "Configuration" environment.

• Go to the **Archive** tab to export the .rex file, corresponding to the raw data. Find your experiment using the filter options and click show assays. Then, click on Export .rex file and save it by clicking OK. The software automatically saves the .rex file in the following predefined folder: QIAGEN > Rotor-Gene AssayManager > Export > Experiments

Note: This path and folder can be changed in the tab Specify the .rex file export destination.

Note: For troubleshooting, a support package from the run is required. Support packages can be generated from the approval or archive environment. See the *Rotor-Gene* AssayManager Core Application User Manual, Troubleshooting, "Creating a support package" at https://www.qiagen.com/shop/automated-solutions/detection-andanalysis/rotor-gene-assaymanager#resources. In addition, the audit trail from the time of  $i$  incident  $\pm 1$  day may be helpful. The audit trail can be retrieved in the Service environment (Rotor-Gene AssayManager Core Application User Manual).

7. Unload the Rotor-Gene Q MDx instrument, and discard the strip tubes according to your local safety regulations.

### <span id="page-31-0"></span>Interpretation of Results

The analysis is entirely automated.

Rotor-Gene AssayManager v1.0 first analyzes amplification curves, and may invalidate nonconforming curves, depending on their shape and noise amplitude. If this is the case, a flag will be associated with the invalidated curve (see [Table](#page-32-0) 2).

Rotor-Gene AssayManager v1.0 will then analyze the run controls.

- **Calibrator**
- NTC

Note: The report generated at the end of the run shows the results obtained on run controls with invalidating flags in front of invalid data.

If all of the controls in the run conform, then Rotor-Gene AssayManager will analyze the unknown samples.

[Table 2](#page-32-0) shows the invalidating sample flags that may be assigned to an individual tube during the analysis by Rotor-Gene AssayManager v1.0, along with an explanation of what this flag means.

#### <span id="page-32-0"></span>Table 2. Invalidating sample flags and description of terms

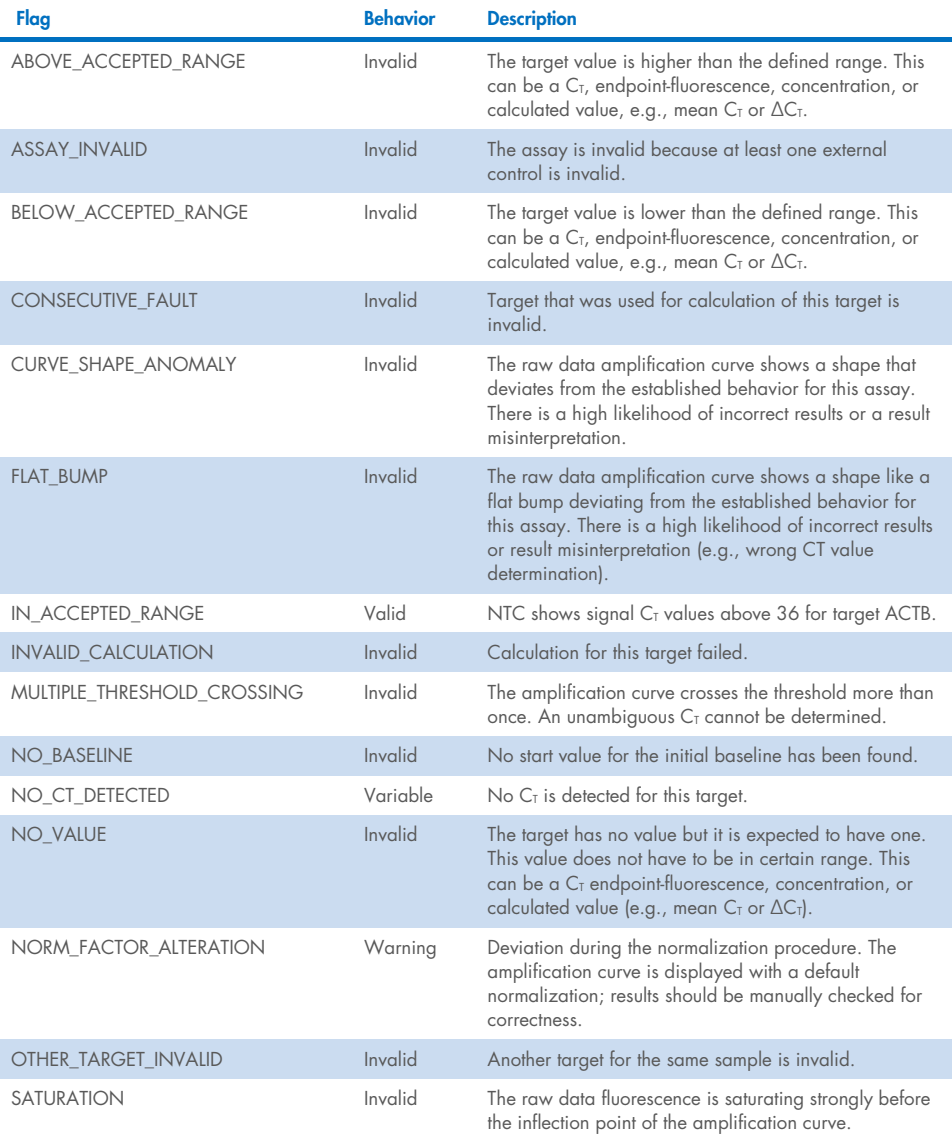

#### Table 2. Invalidating sample flags and description of terms

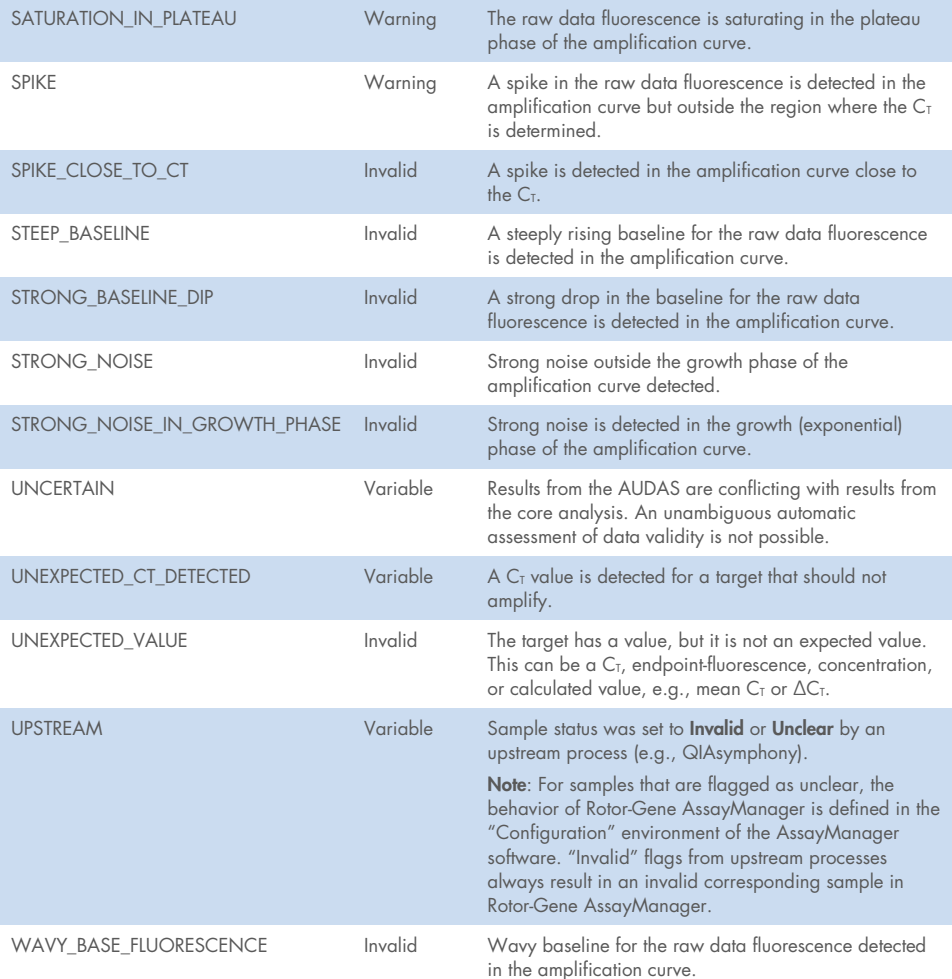

 If all of the controls in the run are valid, then the Rotor-Gene AssayManager v1.0 will analyze the unknown samples. In the sample, a minimal amount of bisulfite-converted DNA must be present for the results to be interpreted. This is indicated by the  $C<sub>T</sub>$  value of the housekeeping gene ACTB, which must be  $\leq 26.4$  for a sample to be validated by the Rotor-Gene AssayManager.

• The ∆∆C⊤ values for *FAM19A4* and *hsa-mir124-2* will then be calculated and the result will be given. If a ∆∆C<sub>T</sub> value is below the cutoff, the target is scored "Hypermethylation positive".

Note: Partial or low levels of methylation are a natural occurring phenomenon that are, unlike hypermethylation levels, not directly related to the development of cancer.

- A sample is considered "Hypermethylation positive" when at least one of the targets is scored "Hypermethylation positive".
- $\bullet$  Samples with low DNA quality/quantity (i.e., ACTB C $_T$  values just within acceptance criterion;  $C_I$  values from 25 to 26.4) could be scored false-negative. Repeat testing of the PCR in single is advised. A negative result for the repeat test means that the sample is hypermethylation negative, a positive result means that the sample is hypermethylation positive.
- Samples with high cellularity that are processed with a direct conversion protocol have the risk of overloading the PCR reaction with DNA, which can lead to a false negative result for the FAM19A4 target. Therefore, for samples with 1) a negative hypermethylation result, 2) an ACTB C<sub>t</sub> value ≤23 and 3) a FAM19A4 ∆∆C<sub>T</sub> value between 10.36 and 11.36, it is advised to repeat the PCR with 5 times less input of converted DNA by diluting the sample in water.

### <span id="page-35-0"></span>Troubleshooting Guide

This troubleshooting guide may be helpful in solving any problems that may arise. For more information, see also the Frequently Asked Questions page at our Technical Support Center: www.qiagen.com/FAQ/FAQList.aspx. The scientists at QIAGEN Technical Services are always happy to answer any questions you may have about either the information and protocols in this handbook or sample and assay technologies (for contact information, see back cover or visit www.giagen.com).

For troubleshooting information relating to Rotor-Gene AssayManager, refer to the Rotor-Gene AssayManager Core Application User Manual.

Comments and suggestions

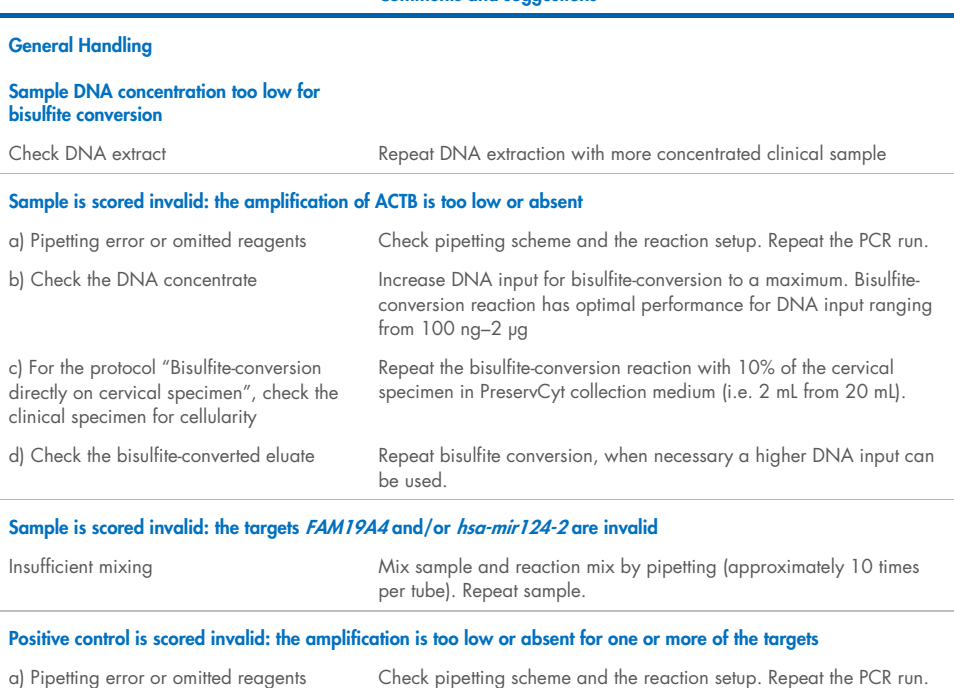

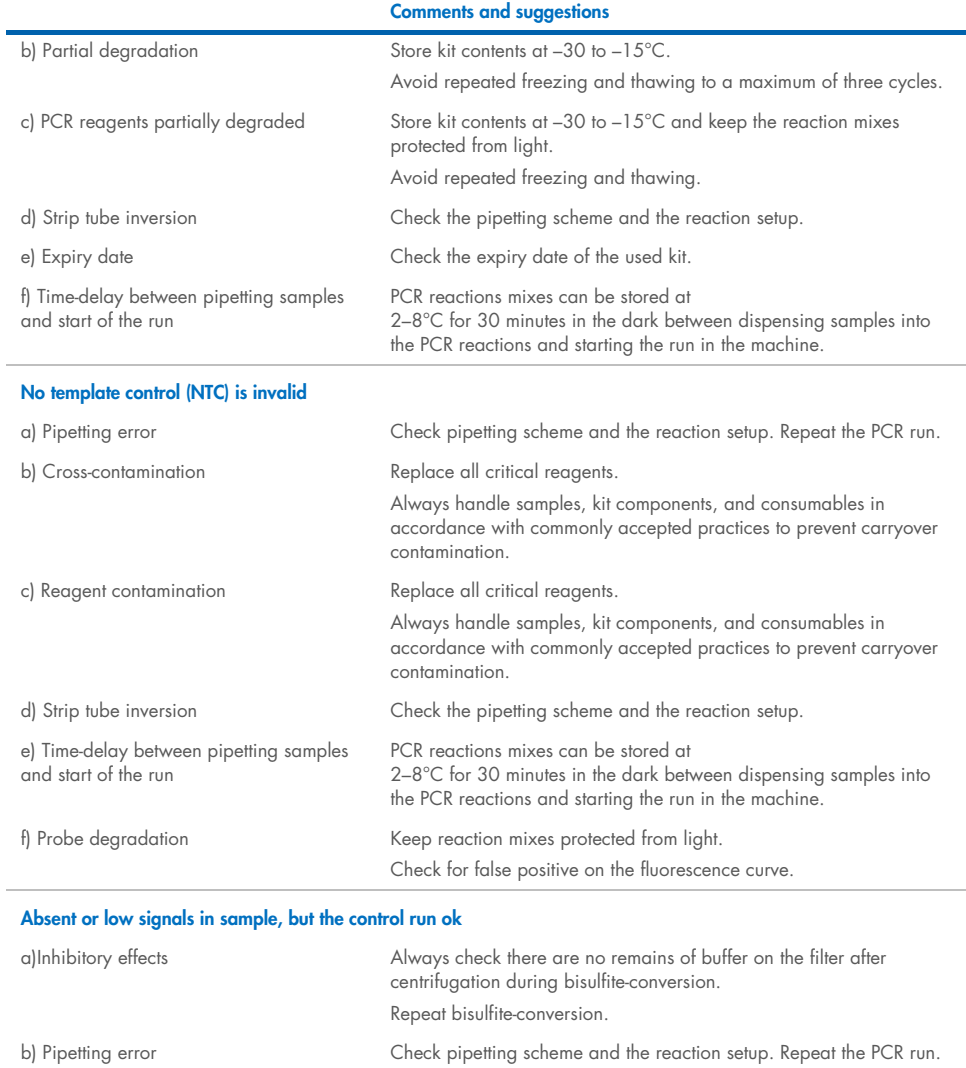

If the problem persists, contact QIAGEN Technical Service.

### <span id="page-37-0"></span>**Limitations**

QIAsure Methylation Test reagents may exclusively be used for in vitro diagnostics.

Use of PCR tests requires good laboratory practices, including maintenance of equipment, that are dedicated to molecular biology and is compliant with applicable regulations and relevant standards.

Reagents and instructions supplied in this kit have been validated for optimal performance.

The QIAsure Methylation Test is to be used by laboratory professionals trained in the use of the Rotor-Gene Q MDx instruments and Rotor-Gene AssayManager v1.0.

The product is to be used by personnel specially instructed and trained in the techniques of real-time PCR and in the in vitro diagnostic procedures only. Any diagnostic results that are generated must be interpreted in conjunction with other clinical or laboratory findings.

Strict compliance with the user manual (handbook) is required for optimal PCR results.

Attention should be paid to expiration dates printed on the box and labels of all components. Do not use expired components.

Samples with low DNA quality/quantity (i.e., ACTB  $C_I$  values just within acceptance criterion; CT values from 25 to 26.4) could be scored false-negative. Repeat testing in single is advised. A negative result for the repeat test means that the sample is hypermethylation negative, a positive result means that the sample is hypermethylation positive.

All reagents supplied in the QIAsure Methylation Test are intended to be used solely with the other reagents supplied in the same kit. This may otherwise affect performance.

The QIAsure Methylation Test is validated for HPV-positive women.

The QIAsure Methylation Test is validated for cervical specimens collected and stored in PreservCyt, SurePath;<sup>™</sup> or STM media and for self-collected vaginal brush specimens that have been stored in PreservCyt upon arrival in the laboratory.

Only the Rotor-Gene Q MDx has been validated for use with the QIAsure Methylation Test PCR assay.

Any off-label use of this product and/or modification of the components will void Self-screen B.V.'s liability.

It is the user's responsibility to validate system performance for any procedures used in their laboratory that are not covered by the Self-screen performance studies.

## <span id="page-39-0"></span>Performance Characteristics

### <span id="page-39-1"></span>Limit of Detection (LOD)

The analytical sensitivity of the QIAsure Methylation Test was determined as the 95% limit of detection (95% LOD) by using a serial dilution series of plasmid containing all three amplicon sequences (i.e., ACTB, FAM19A4, and hsa-mir124-2; range 750,000 to 0.25 copies per PCR). The 95% LOD for the targets was assessed as the lowest plasmid dilution giving at least 35 out of 36 positive results ( $C<sub>T</sub> < 40$ ). In total, 12 experiments were performed by four different operators (1 run per operator per day) using three different Lots and three different RGQ systems. Each experiment included triplicate testing of 11 plasmid dilutions. The 95% LOD was for all the three different targets 7.5 copies per PCR.

### <span id="page-39-2"></span>**Linearity**

Linearity of the QIAsure assay was determined with the data from the 12 experiments that were performed to assess the 95% LOD. The two targets, FAM19A4 and hsa-mir124-2, and the reference ACTB have linear amplification from 750,000 up to 7.5 copies per PCR.

### <span id="page-39-3"></span>Precision

Precision of the QIAsure Methylation Test was determined as the intra-assay variability (variability of multiple results of samples with the same concentration within one experiment) and total variance of the assay (variability of multiple results of the assay generated by different operators, on different instruments, with different batches, in different laboratories). Testing was performed on bisulfite-converted DNA obtained from a high-risk HPV-positive cervical specimen that tested hypermethylation positive with signals for both *FAM19A4* and hsa $mir124-2$  corresponding to approximately 3 times the LOD concentration. Testing was performed in duplicate in 8 runs by four different operators (one run per operator per day) using two different Lots and three different RGQ machines in two different laboratories, giving rise to 16 data points per sample. Coefficient of variation (CV) was determined for the  $C<sub>T</sub>$  and ∆∆CT values [\(Table 3\).](#page-40-1)

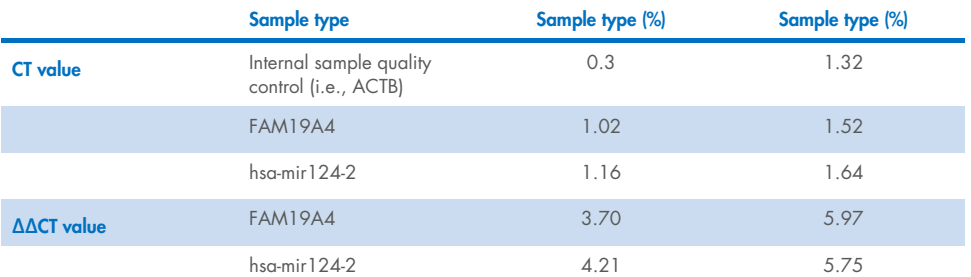

<span id="page-40-1"></span>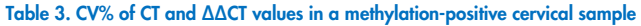

The overall statistical spread in  $C<sub>T</sub>$  values of a sample with the mentioned concentration is 1.32% for the internal sample quality control (ACTB), 1.52% for FAM19A4, and 1.64% for hsa-mir124-2. The overall statistical spread in  $\Delta\Delta C_T$  values of a sample with the mentioned concentration is 5.97% for FAM19A4 and 5.75% for hsa-mir124-2.

### <span id="page-40-0"></span>Interfering substances

Inhibitory substances selected for their potential effect on PCR were the desulfonation and wash buffer of the bisulfite-conversion kit. Substances potentially present in the original sample were not tested given the fact that sample DNA is purified twice with silica beads, i.e., DNA extraction from original sample and DNA clean-up after bisulfite-conversion. Traces of the desulfonation and wash buffer showed interference in the PCR, which was detected by an invalid test result for the internal sample quality control.

### <span id="page-41-0"></span>Clinical Performance

#### HPV-positive cervical specimens[\\*](#page-41-2)

The clinical performance of the QIAsure Methylation Test for cervical intraepithelial neoplasia grade 3 (CIN 3) and cervical cancer (i.e., CIN 3+), was assessed in an EU-multicenter, restrospective study (13). The QIAsure Methylation Test was evaluated in 2384 HPV-positive cervical screening samples of women (age 29–76 years) derived from four EU countries (Scotland, Slovenia, Denmark, The Netherlands)(13). Specimens were collected in PreservCyt or SurePath media. The study population comprised 2012 women with no evidence of disease within 2 years follow-up (abbreviated as ≤CIN 1), 124 with CIN 2, 228 with CIN 3, and 20 with cancer. DNA was extracted from the cervical samples, and 250 ng DNA was used for input in the bisulfite-conversion reaction (EZ DNA Methylation Kit, ZYMO Research). Of the 250 ng modified DNA, 20% was used in the PCR (corresponding to 50 ng original target DNA/PCR). The overall positivity rates for the QIAsure Methylation Test positivity rates stratified by clinical endpoint are given below [\(Table 4\)](#page-41-1).

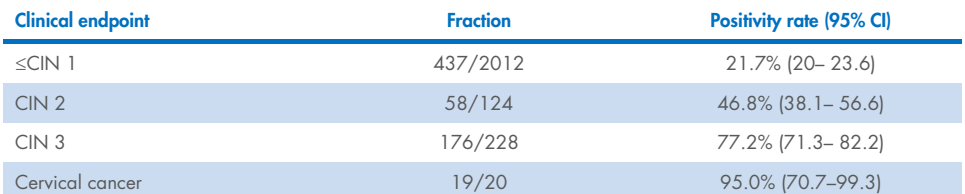

#### <span id="page-41-1"></span>Table 4. QIAsure Methylation Test positivity rates

Among high-risk HPV-positive cervical samples, the sensitivity for CIN 3+ is 78.6% (195/248; 95%CI: 73.1–88.3) and overall specificity of QIAsure Methylation Test was 78.3% (n = 2013; 95%CI: 76-80). The negative predictive value of hrHPV positive, methylation-negative outcomes were 99.9% for cervical cancer (N = 1694; 95%CI: 99.6- 99.99), 96.9% for CIN3+ (95%CI: 96-98), and 93.0% for CIN2+ (95%CI: 92-94).

Additionally, the sensitivity for cervical cancer was evaluated in a multicenter worldwide retrospective study on 519 invasive cancers with different histotypes from over 25 countries

<span id="page-41-2"></span><sup>\*</sup> Physician-collected cervical specimens.

(11). DNA was extracted from the cervical samples, and 250 ng DNA was used for input in the bisulfite-conversion reaction (EZ DNA Methylation Kit, ZYMO Research). Of the 250 ng modified DNA, 20% was used in the PCR (corresponding to 50 ng original target DNA/PCR). 510 out of the 519 cancers tested positive with the QIAsure Methylation test, yielding a positivity rate of 98.3% (95% CI: 96.7–99.2), the positivity rates stratified per histotype are given below in [Table 5.](#page-42-0)

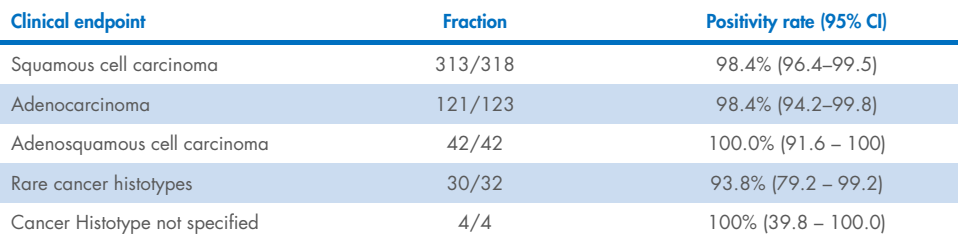

#### <span id="page-42-0"></span>Table 5. QIAsure methylation test positivity rate in cervical cancer specimens

#### HPV-positive self-collected vaginal brush specimens

The clinical performance of the QIAsure Methylation Test for self-collected vaginal brush specimens to detect cervical intraepithelial neoplasia grade 3 and cervical cancer (i.e., CIN 3+), was assessed by testing 247 high-risk HPV-positive vaginal specimens. For 14 samples (5.7%), the ACTB C<sub>T</sub> values were  $>26.4$  and subsequently scored invalid. The samples with valid test results comprised 148 self-collected brush samples of women with ≤CIN 1 after 18 months of follow-up, 24 with CIN 2, 50 with CIN 3, 8 with squamous cell carcinoma, and 3 with adenocarcinoma. DNA was extracted from the vaginal specimens, and 250 ng DNA was used for input in the bisulfite-conversion reaction (EZ DNA methylation kit, ZYMO Research). Of the 250 ng bisulfite-converted DNA, 20% was used in the PCR (corresponding to 50 ng original target DNA/PCR). The QIAsure Methylation Test positivity rates stratified by clinical endpoint are given below [\(Table 6\)](#page-43-1).

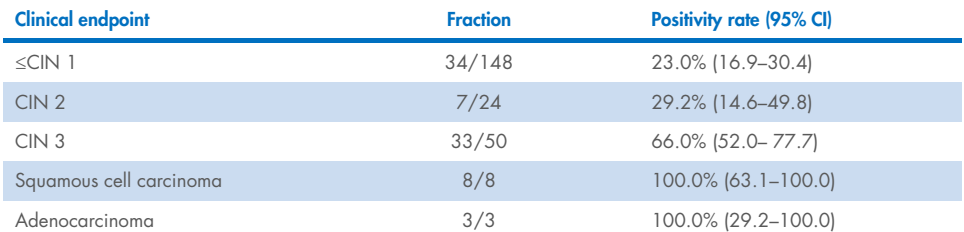

#### <span id="page-43-1"></span>Table 6. QIAsure Methylation Test positivity rates in self-collected vaginal brush specimens

Among high-risk HPV-positive self-collected vaginal brush specimens, the sensitivity for CIN 3+ is 72.1% (44/61; 95%CI: 59.7–81.9) and for carcinoma 100% (11/11; 95%CI: 72–100).[\\*](#page-43-2)

### Performance of FAM19A4 and hsa-mir124-2 to detect advanced transforming CIN lesions

Host cell promoter methylation analysis specifically detects so-called "advanced" CIN lesions, which harbor a cancer-like methylation profile and have an expected high short-term risk of progression to cancer (7, 8). The performance of promoter hypermethylation analysis of FAM19A4 and hsa-mir124-2 was assessed by testing 29 high-risk HPV-positive specimens of women with advanced transforming CIN 2/3 and 19 high-risk HPV-positive specimens of women with early transforming CIN 2/3. Methylation was particularly associated with advanced disease, scoring all advanced CIN2/3 lesions (100%; 29/29; 95%CI: 88–100) hypermethylation–positive, compared with 47% (9/19; 95%CI: 27–69) of early CIN 2/3 lesions.

#### <span id="page-43-0"></span>**Robustness**

Robustness of the QIAsure Methylation Test was determined as the agreement between the output of the QIAsure Methylation Test and that of a Research Use Only (RUO) version of the assay. Testing was performed on bisulfite-converted genomic DNA obtained from 10 high-risk

<span id="page-43-2"></span><sup>\*</sup> Remark: Hypermethylation of the targets in samples of women harboring advanced CIN lesion and/or cervical cancer might remain undetected due to sampling variability, for example as a result of inadequate sampling.

HPV-positive cervical samples, 5 of which were previously identified as hypermethylationnegative for both markers and 5 as methylation-positive (e.g., for at least one of the 2 markers). Testing was performed in duplicate in 8 runs by four different operators (one run per operator per day) using two different Lots and three different Rotor-Gene Q MDx instruments, performed in two different laboratories. In total, 16 data points were obtained for each sample [\(Table](#page-44-0)  [7\)](#page-44-0).

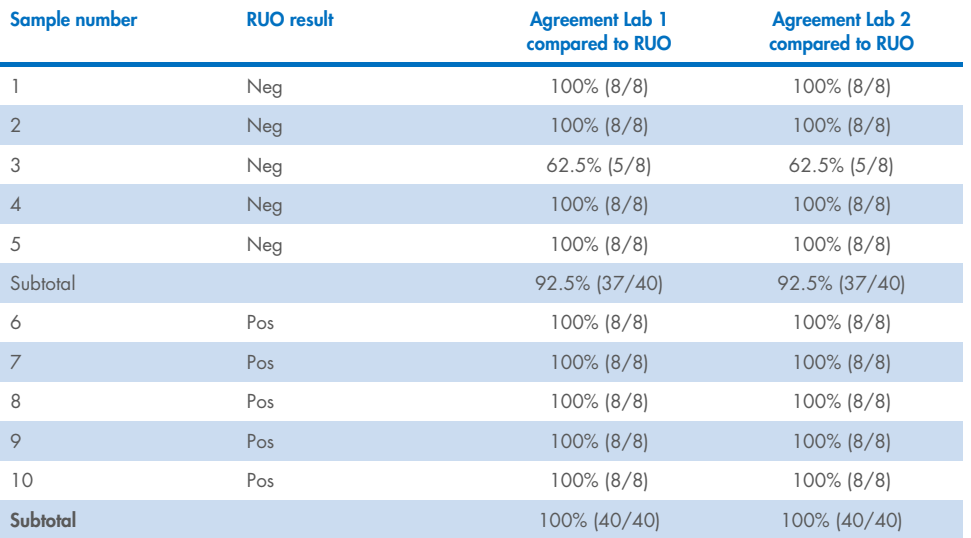

#### <span id="page-44-0"></span>Table 7. Agreement of QIAsure Methylation Test vs. RUO version of the assay

Four of the five samples previously identified as methylation-negative demonstrated 100% agreement when using the QIAsure Methylation Test in both laboratories. Sample 3 displayed an agreement of 62.5% (5/8) in both laboratories. Observed variation related to FAM19A4 with levels around the assay cutoff. Overall agreement among the methylation-negative samples was 92.5% (37/40).

All 5 samples previously identified as methylation-positive demonstrated 100% agreement with the reference assay, thus overall agreement was 100% (40/40).

#### Bisulfite-conversion directly on cervical specimens

The protocol "Bisulfite-conversion directly on cervical specimens using the EpiTect Fast 96 Bisulfite Kit" was verified against the reference protocol (i.e. bisulfite-conversion with prior sample DNA quantity control) on 119 cervical scrapes followed by the QIAsure Methylation Test. The success rate for bisulfite-conversion directly on cervical samples using 2.5% cervical specimen input was 95.8% (114/119) and increased to 100% after retesting the invalids with 10% cervical specimen input. The agreement in QIAsure Methylation Test result between the bisulfite-conversion protocols was 90.8% (108/119; kappa value 0.75).

The protocol "Bisulfite-conversion directly on cervical specimens using the QIAsymphony Bisulfite Kit" was verified against the reference protocol (i.e. bisulfite-conversion with prior sample DNA quantity control) on 120 cervical scrapes followed by the QIAsure Methylation Test. The success rate for bisulfite-conversion directly on cervical samples using 2.5% cervical specimen input was 94.2% (113/120) compared to 97.5% (117/120) with the reference protocol. The agreement in QIAsure Methylation Test result between the bisulfite-conversion protocols was 94.7% (107/113; kappa value 0.88).

### <span id="page-47-0"></span>**References**

- 1. Costello, J.F., and Plass, C. (2001) Methylation matters. J. Med. Genet. 38, 285–303.
- 2. Wilting, S.M., et al. (2010) Methylation-mediated silencing and tumour suppressive function of hsa-mir124 in cervical cancer. Mol. Cancer 9, 167.
- 3. De Strooper, L.M., et al., (2014) Methylation analysis of the FAM19A4 gene in cervical scrapes is highly efficient in detecting cervical carcinomas and advanced CIN2/3 lesions. Cancer Prev. Res. 7, 1251–7.
- 4. De Strooper, L.M., et al. (2014) CADM1, MAL and mir124-2 methylation analysis in cervical scrapes to detect cervical and endometrial cancer. J. Clin. Pathol. 67, 1067–71.
- 5. De Strooper, L.M., et al. (2016) Comparing the performance of FAM19A4 methylation analysis, cytology and HPV 16/18 genotyping for the detection of cervical (pre)cancer in high-risk HPV-positive women of a gynecologic outpatient population (COMETH study). Int. J. Cancer 138, 992–1002.
- 6. De Strooper, L.M., et al. (2016) Validation of the FAM19A4/mir124-2 DNA methylation test for both lavage- and brush-based self-samples to detect cervical (pre)cancer in HPVpositive women. Gynecol. Oncol. 141, 341–7.
- 7. Bierkens, M. et al. (2013) CADM1 and MAL promoter methylation levels in hrHPVpositive cervical scrapes increase proportional to degree and duration of underlying cervical disease. Int. J. Cancer 133, 1293–9.
- 8. Steenbergen, R.D.M. et al. (2014) Clinical implications of (epi)genetic changes in HPVinduced precancerous lesions. Nat. Rev. Cancer 14, 395–405.
- 9. Livak, K.J. and Schmittgen, T.D. (2001) Analysis of relative gene expression data using real-time quantitative PCR and the 2(-Delta Delta C(T)) Method. Methods 25, 402–8.
- 10. De Strooper, L.M., et al. (2018) Cervical cancer risk in HPV-positive women after a negative FAM19A4/miR124-2 methylation test: A post hoc analysis in the POBASCAM trial with 14 year follow-up. Int. J. Cancer 143, 1541-1548.
- 11. Vink, F.J. et al. (2020). FAM19A4/miR124-2 methylation in invasive cervical cancer: A retrospective cross-sectional worldwide study. Int J Cancer. 147, 1215-1221.
- 12. Kremer, W.W. et al. (2022). Clinical Regression of High-Grade Cervical Intraepithelial Neoplasia Is Associated With Absence of FAM19A4/miR124-2 DNA Methylation (CONCERVE Study). J. Clin. Oncol. doi: 10.1200/JCO.21.02433
- 13. Bonde, J. et al. (2020). Methylation markers FAM19A4 and miR124-2 as triage strategy for primary human papillomavirus screen positive women: A large European multicenter study. Int J Cancer. 1-1014.
- 14. Vink et al, IJC , 2021 Classification of high-grade cervical intraepithelial neoplasia by p16ink4a, Ki-67, HPV E4 and FAM19A4/miR124-2 methylation status demonstrates considerable heterogeneity with potential consequences for management

## <span id="page-49-0"></span>Symbols

The following symbols may appear on the packaging and labeling:

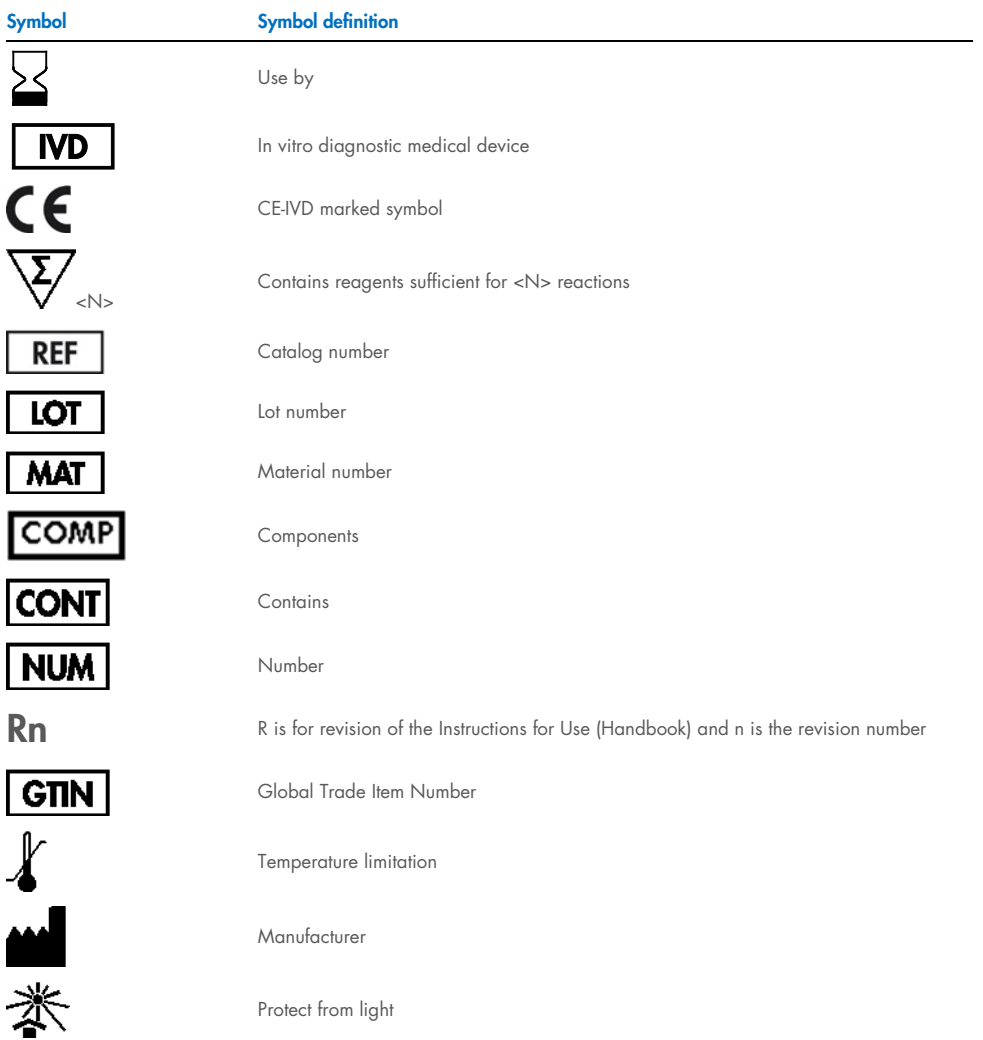

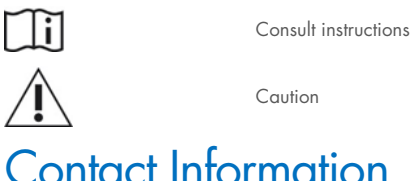

Consult instructions for use

## <span id="page-50-0"></span>Contact Information

For technical assistance and more information, please see our Technical Support Center at www.qiagen.com/Support, call 00800-22-44-6000, or contact one of the QIAGEN Technical Service Departments or your local distributors (see back cover or visit www.qiagen.com).

## <span id="page-51-0"></span>Ordering Information

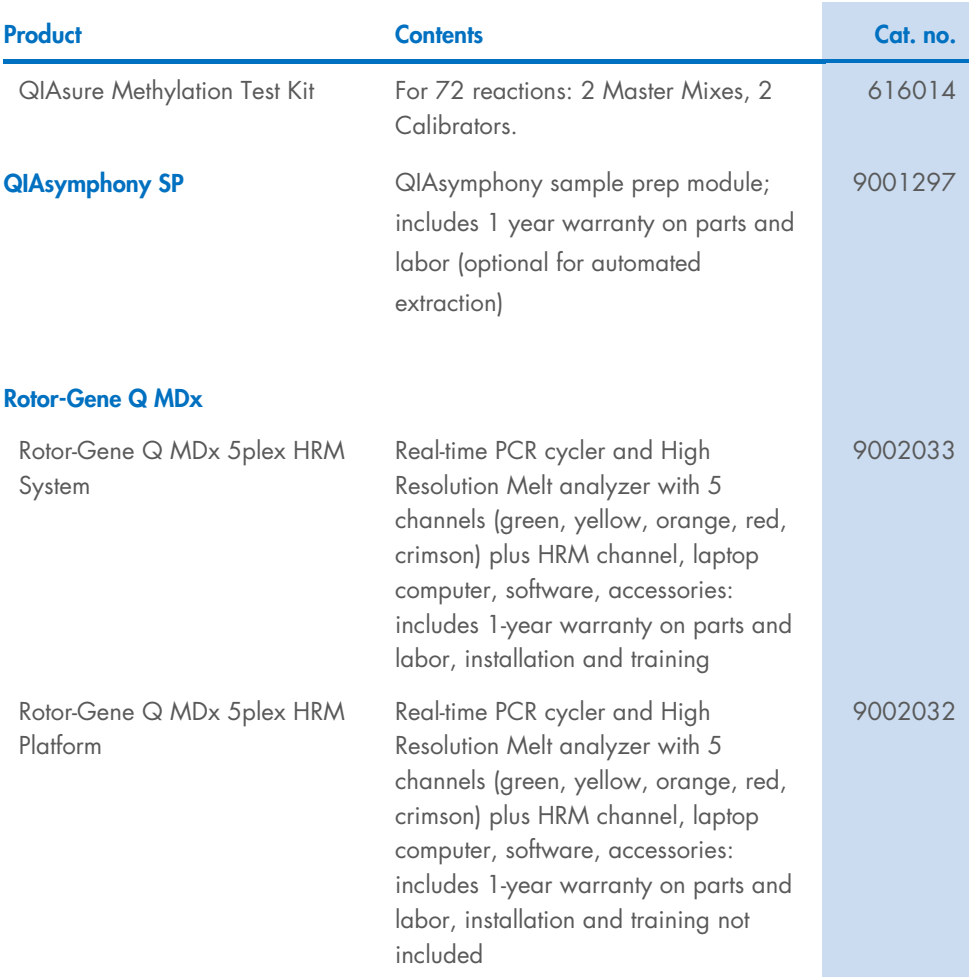

## Ordering Information

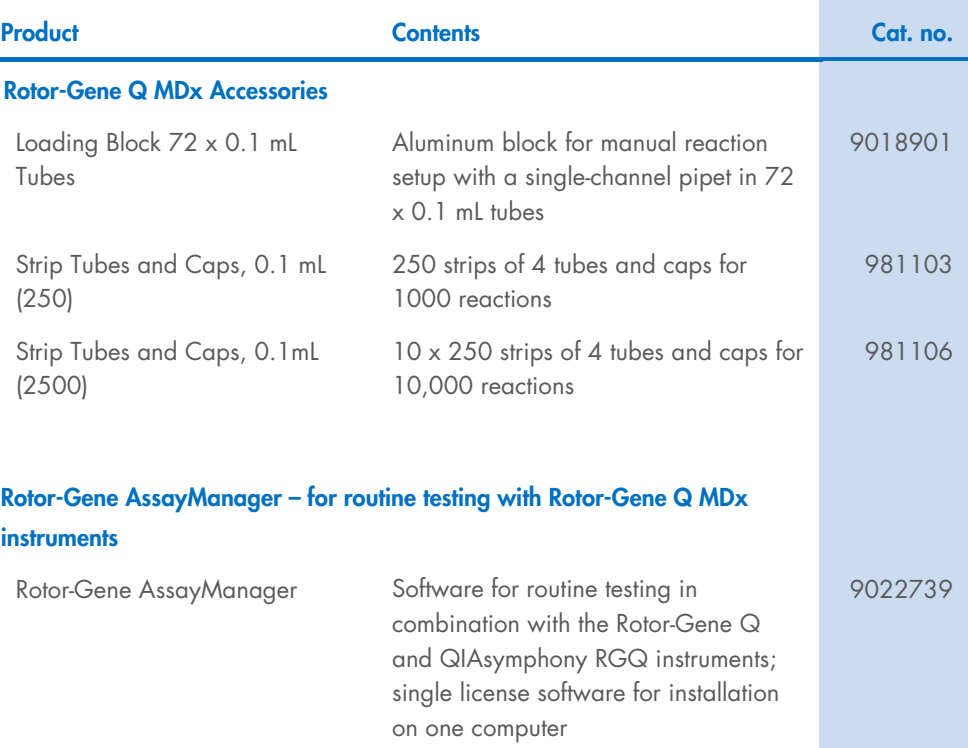

For up-to-date licensing information and product-specific disclaimers, see the respective QIAGEN kit handbook or user manual. QIAGEN kit handbooks and user manuals are available at www.qiagen.com or can be requested from QIAGEN Technical Services or your local distributor.

This page is intentionally blank.

### <span id="page-54-0"></span>Document Revision History

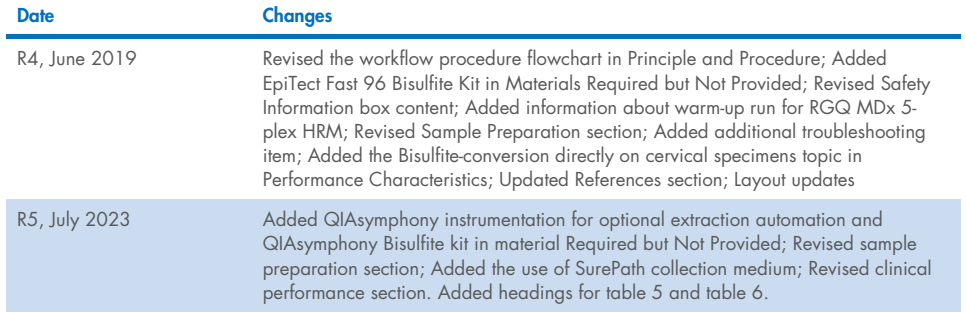

#### Limited License Agreement for QIAsure Methylation Test

Use of this product signifies the agreement of any purchaser or user of the product to the following terms:

- 1. The product may be used solely in accordance with the protocols provided with the product and this handbook and for use with components contained in the kit only. QIAGEN grants no license under any of its intellectual property to use or incorporate the enclosed components of this kit with any components not included within this kit except as described in the protocols provided with the product, this handbook, and additional protocols available at www.qiagen.com. Some of these additional protocols have been provided by QIAGEN users for QIAGEN users. These protocols have not been thoroughly tested or optimized by QIAGEN. QIAGEN neither guarantees them nor warrants that they do not infringe the rights of third-parties.
- 2. Other than expressly stated licenses, QIAGEN makes no warranty that this kit and/or its use(s) do not infringe the rights of third-parties.
- 3. This kit and its components are licensed for one-time use and may not be reused, refurbished, or resold.
- 4. QIAGEN specifically disclaims any other licenses, expressed or implied other than those expressly stated.
- 5. The purchaser and user of the kit agree not to take or permit anyone else to take any steps that could lead to or facilitate any acts prohibited above. QIAGEN may enforce the prohibitions of this Limited License Agreement in any Court, and shall recover all its investigative and Court costs, including attorney fees, in any action to enforce this Limited License Agreement or any of its intellectual property rights relating to the kit and/or its components.

#### For updated license terms, see www.qiagen.com

#### Self-screen B.V. is the legal manufacturer of the QIAsure Methylation Test.

#### The QIAsure Methylation Test is manufactured by Self-screen B.V. and distributed by QIAGEN in Europe.

Trademarks: QIAGEN®, Sample to Insighl®, QIAsymphony®, *digene*®, Rotor-Gene Assas Manager® (QIAGEN Group); BD®, SurePath® (Becton Dickinson);<br>EZ DNA Methylation™ (Zymo Research Corp.); NanoDrop® (NanoDrop Technologies LL names, trademarks, etc. used in this document, even when not specifically marked as such, are not to be considered unprotected by law.

07-2023 HB-2304-005 1132288 © 2023 QIAGEN, all rights reserved.

Ordering www.qiagen.com/shop | Technical Support support.qiagen.com | Website www.qiagen.com